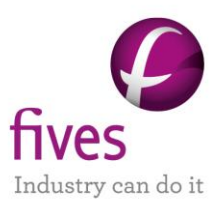

# **PROSIMPLUS APPLICATION EXAMPLE**

# **USE OF BATCHREACTOR AND BATCHCOLUMN IN**

# **PROSIMPLUS**

# **THYMOL PRODUCTION**

# **EXAMPLE PURPOSE**

This example illustrates the use BatchReactor and BatchColumn software in ProSimPlus environment.

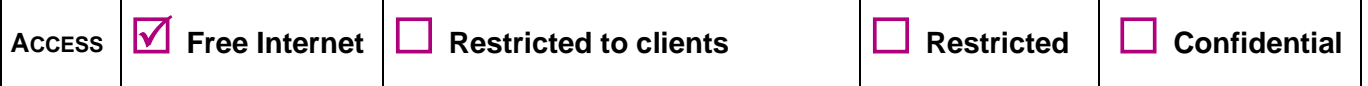

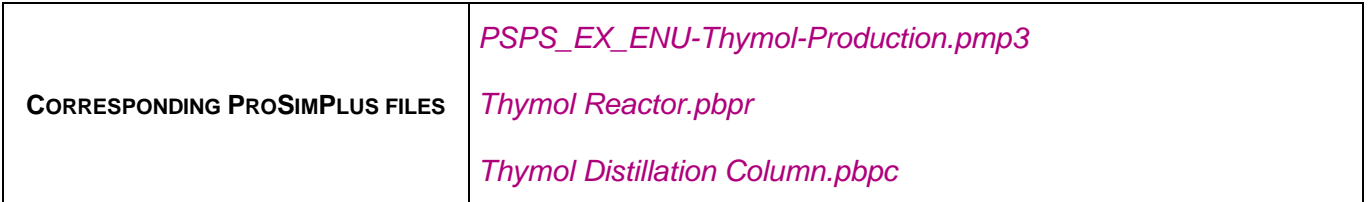

Reader is reminded that this use case is only an example and should not be used for other purposes. Although this example is based on actual *liability for damages arising out of or related to the use of the results of calculations based on this example. case it may not be considered as typical nor are the data used always the most accurate available. Fives ProSim shall have no responsibility or* 

**Energy**

**Fives ProSim**

Tél. : +33 (0)5 62 88 24 30 Siège social : Immeuble Stratège A - 51 rue Ampère - 31670 Labège - FRANCE www.fivesgroup.com [/ www.fives-prosim.com](http://www.fives-prosim.com/) S.A.S. au capital de 147 800 € - 350 476 487 R.C.S. Toulouse - Siret 350 476 487 00037 - APE 5829C - N° TVA FR 10 350 476 487

# **TABLE OF CONTENTS**

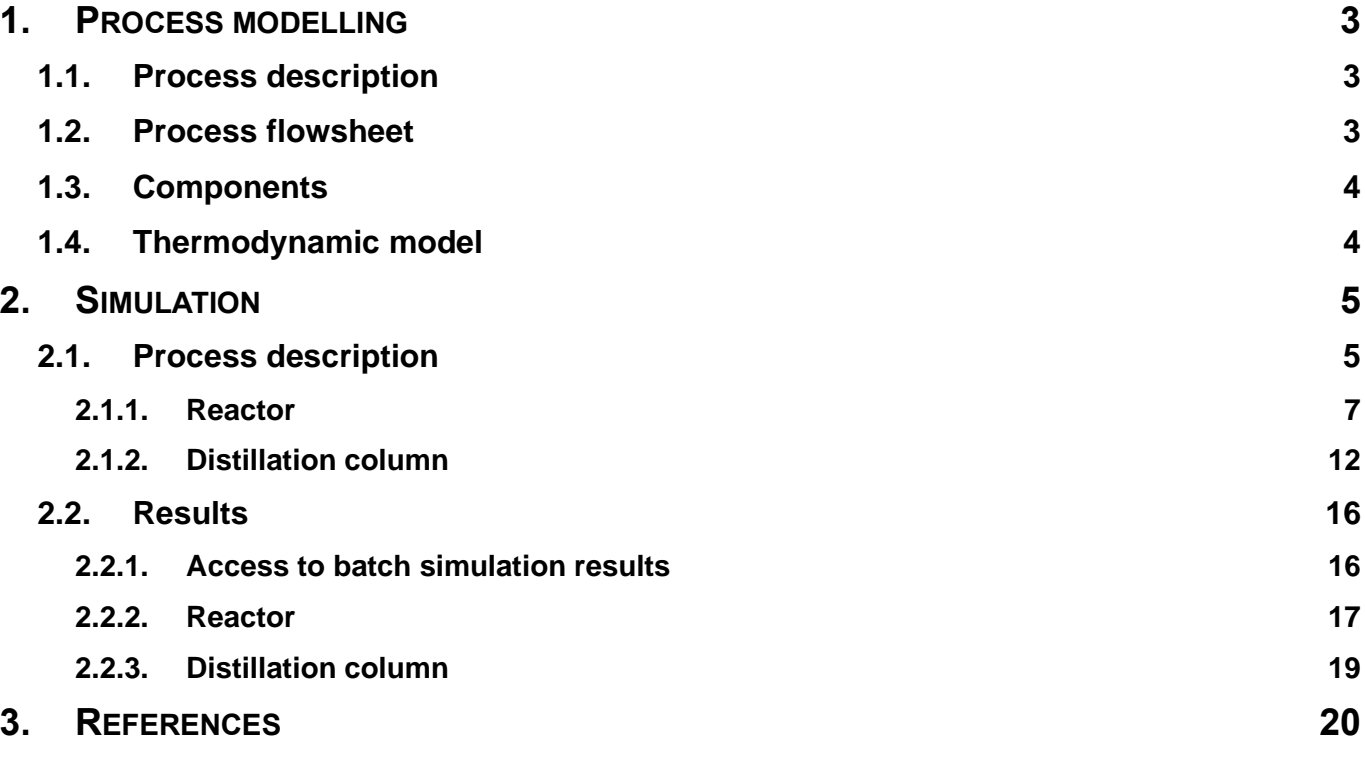

### <span id="page-2-0"></span>**1. PROCESS MODELLING**

#### <span id="page-2-1"></span>**1.1. Process description**

pharmaceutical preparations. is notably used for its antiseptic action, its antibacterial properties and its antifungal effect, as well as to stabilize the colorless crystals with a specific aromatic smell. It is soluble in alcohols, in fat and oil, but slightly soluble in water. It Thymol is a phenol contained in the thyme oil and in the volatile essential oils of other plants. It takes the form of

account (external jacket and helical coil). inter-cup and thymol cut. The technological elements in relation with the heating devices of the boiler are taken into with a batch distillation. The operating mode consists of five steps: filling of the column, infinite reflux, m-cresol cut, step, the reaction is continued with no feed. The thymol purification and the recovery of unreacted m-cresol are made synthesis operating mode involves two steps. During the first step, one of the reactants is fed, and, during the second This example deals with the thymol production. Thymol synthesis and distillation are operated in batch modes. The

of thymol. The third example: « BATCHCOL\_EX\_EN - Thymol » deals with the thymol purification after its synthesis. the chemical reactions parameters. The second example "BATCHREA\_EX\_EN – Thymol" deals with the synthesis with the synthesis and the purification of thymol. The first example: « SIMKIN\_EX\_EN - Thymol » allows to identify Detailed information on batch reactor and distillation simulations are available in a series of three examples dealing

parts and batch parts using ProSim software. The interest of this example is to show how it is possible to chain the simulation of a process integrating continuous are made using respectively BatchReactor and BatchColumn run in the steady state simulation software ProSimPlus. In this example, the simulation is done in the ProSimPlus environment, batch reactor and batch column simulations

#### <span id="page-2-2"></span>**1.2. Process flowsheet**

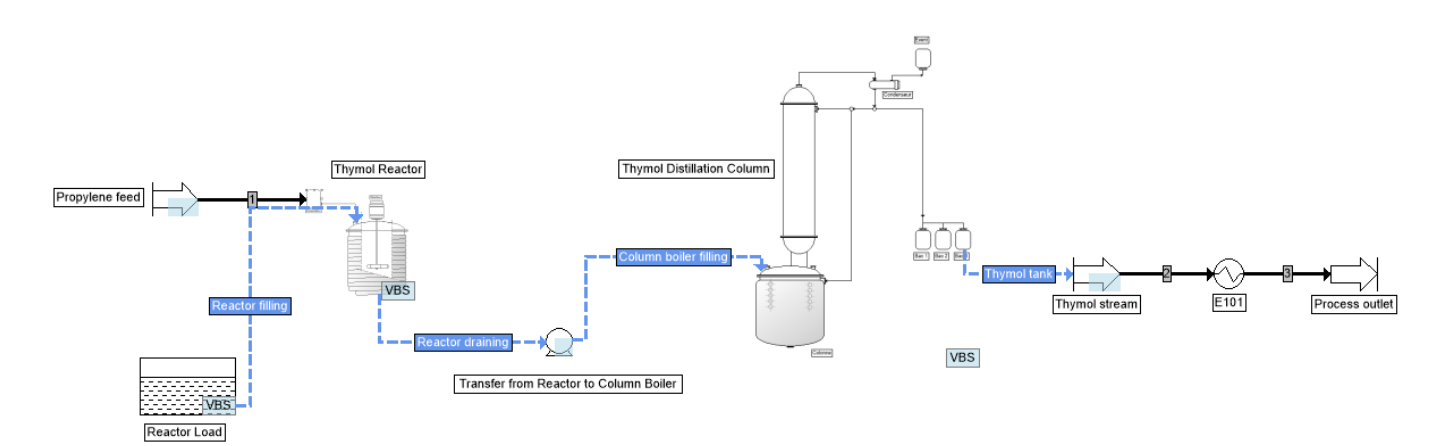

## <span id="page-3-0"></span>**1.3. Components**

The components taken into account in the simulation are:

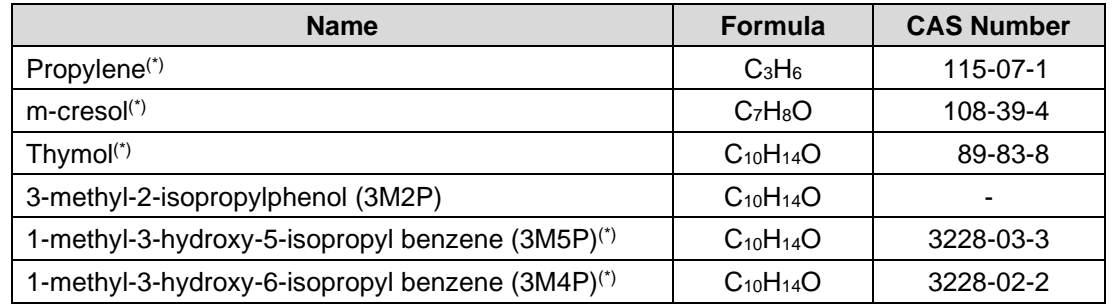

properties stored in this database are the DIPPR recommended values [ROW17]. Components with an asterisk are taken from the standard database of Simulis Thermodynamics. The thermophysical

modified: standard database. Only the name, the CAS number, the normal boiling point and the vapor pressure have been The 3M2P component (3-methyl-2-isopropylphenol) has been created by cloning the thymol component from the

- ✓ IUPAC name: 3M2P
- ✓ Specific name: 3-methyl-2-isopropylphenol
- ✓ CAS Number: 55000-01-6 (arbitrary number)
- Normal boiling point: 501,1 K
- ✓ Vapor pressure:
	- o Correlation: Equation #99
	- $50K$  $\circ$   $T_{min}$ :
	- $T_{max}$ : 700 K

$$
Ln(P^0) = 20,88 - \frac{7569}{T + 30,15}
$$

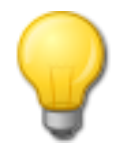

corresponding components. This way, the names defined can be kept in **Specific name**. standard database, the 3M2P, 3M4P and 3M5P acronyms are specified as "IUPAC name" of the In order to display the components acronyms in the interface instead of their full name in the

## <span id="page-3-1"></span>**1.4. Thermodynamic model**

In this example, the **Ideal** thermodynamic profile has been chosen.

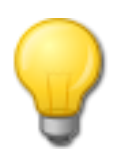

are the same in terms of components and thermodynamic profile Simulis Thermodynamics « calculators » described in ProSimPlus, BatchReactor et BatchColumn

# <span id="page-4-0"></span>**2. SIMULATION**

# <span id="page-4-1"></span>**2.1. Process description**

and BatchColumn software. The structure of the information is presented in the diagram below. These folders contain the files that will be used to exchange information between ProSimPlus and the BatchReactor operation, a directory with the same name as the unit operation simulation file suffixed with "\_files" must be present. BatchReactor, and BatchColumn simulation files must be placed in the same working directory. For each batch unit column) as well as steady-state modules (the "Thymol stream" feed and the cooler "E101"). ProSimPlus, The process includes batch simulation modules (the "Thymol Reactor" reactor, and the "Thymol Distillation Column"

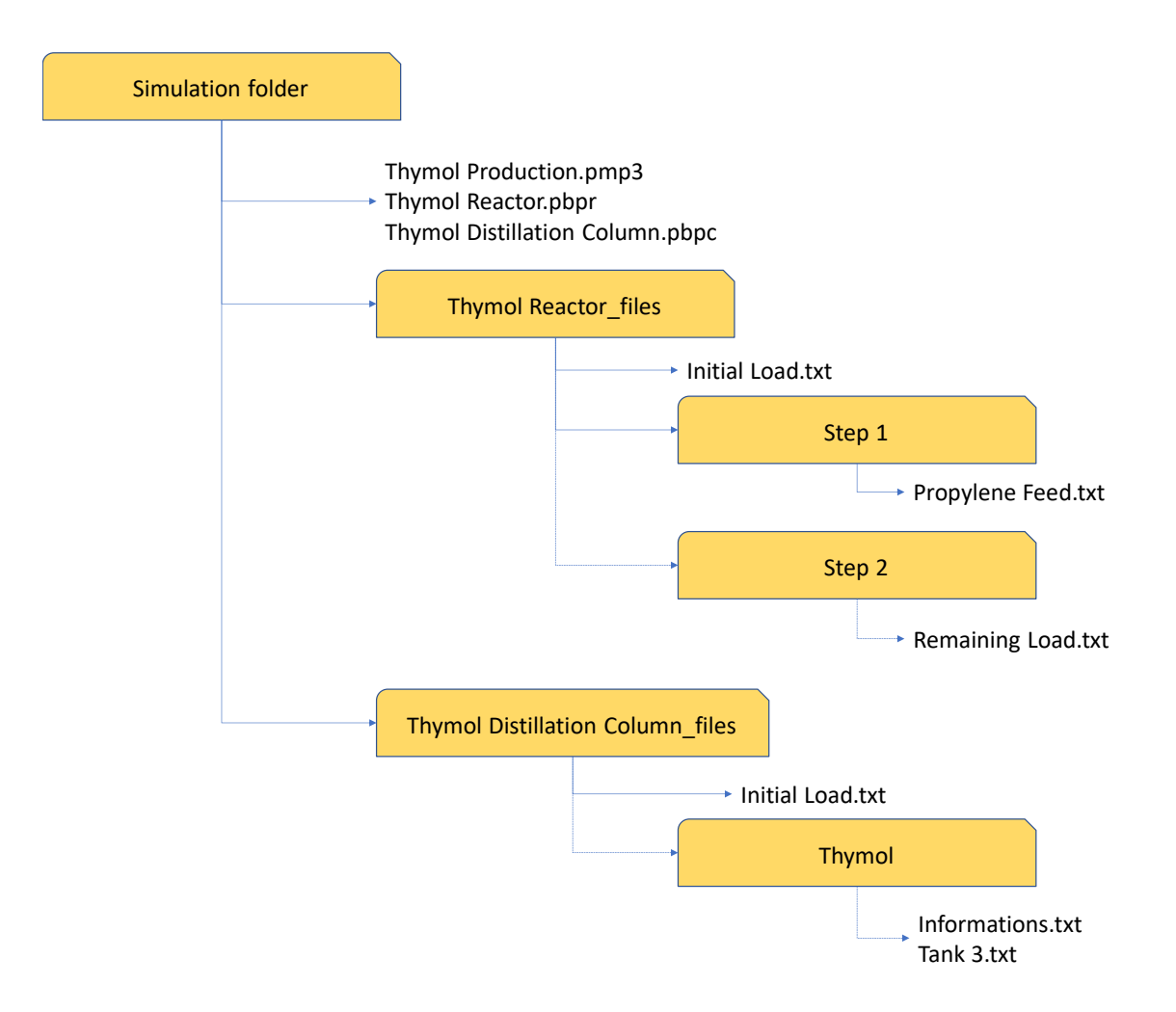

by BatchReactor. user specifies the load in the parameters of this module, which are then transferred to the "Initial Load.txt" file used The characteristics of the reactor load are defined in the Windows Script module of ProSimPlus "Reactor Load". The

"Propylene Feed.txt" file is done in the "Script" tab of the "Propylene Feed" module. 1" reactor simulation step. The transfer of information between the data entered in this feed module and the The ProSimPlus Feed Module "Propylene Feed" automatically changes propylene feed parameters during the "Step BatchColumn. generated by BatchReactor ("Remaining Load.txt" file) and transfers it to the "Initial Load.txt" file used by a ProSimPlus Windows Script module "Transfer from Reactor to Column Boiler" which retrieves the information At the end of the Thymol synthesis, the reactor load is sent to the boiler of the column. This drain is represented by

chained so that this feed can be considered continuous. This information transfer is done in the "Script" tab of the "Thymol Stream" feed. It is assumed that the batches are After the batch column simulation, the content of the "Thymol" distillation tank is used to generate a continuous feed.

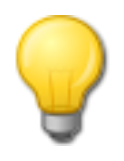

Column.pbpc »). « Thymol Reactor.pbpr » and « Thymol Distillation Column » for the file « Thymol Distillation (name without extension) of the corresponding simulation file (« Thymol Reactor » for the file The name of the BatchReactor or BatchColumn unit operation must be identical to the base name <span id="page-6-0"></span>Version: March 2024 Page: 7 / 20

# **2.1.1. Reactor**

The reactor used for the thymol synthesis is a monophasic liquid reactor.

The initial conditions are presented in the following table:

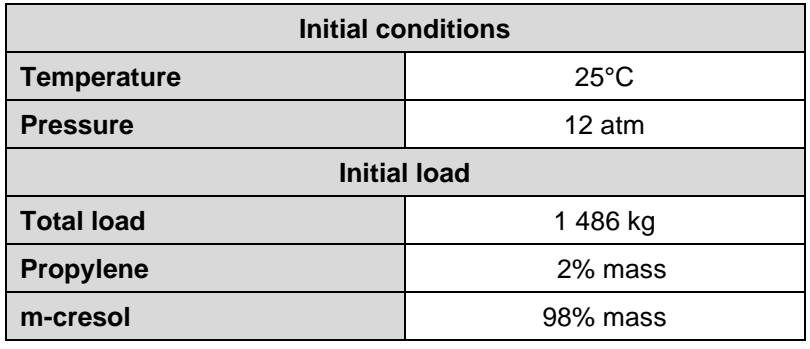

The vessel bottom geometry is described hereafter:

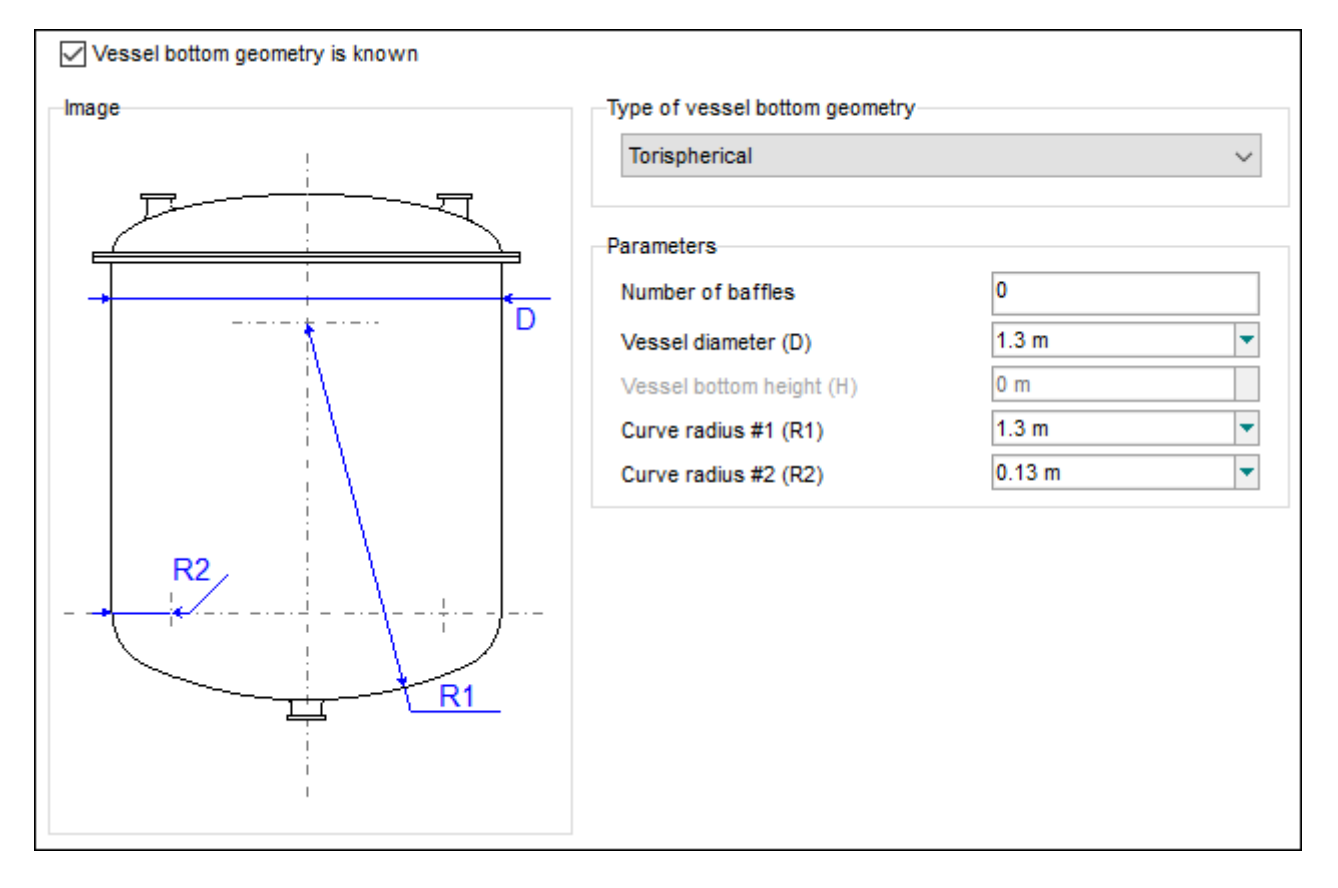

The reactor is made up with glass-lined steel.

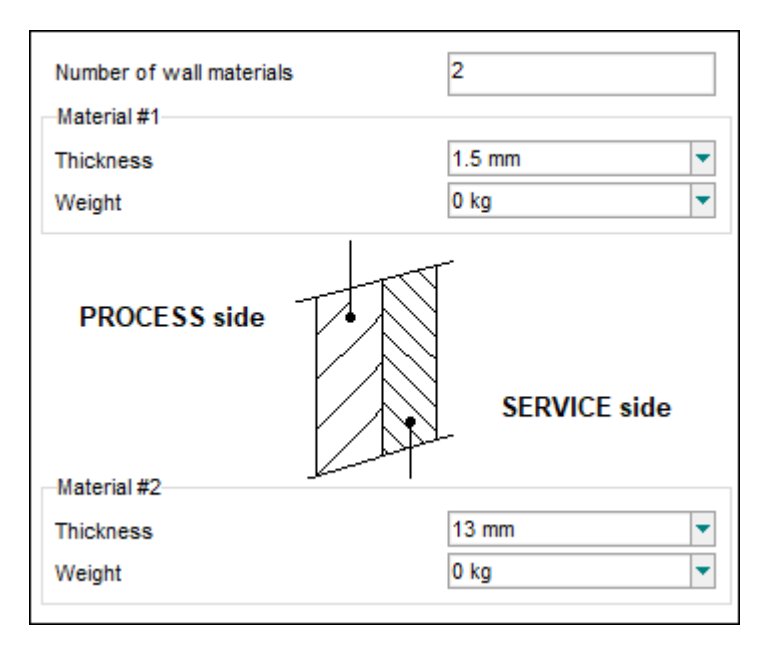

conductivity (material #1) to 1,161 W.m<sup>-1</sup>.K<sup>-1</sup>. The thermal conductivities are specified for each operating step. The steel thermal conductivity (material #2) is considered to be equal to 52,25 W.m<sup>-1</sup>.K<sup>-1</sup> and the enamel thermal

The alarms are as follows:

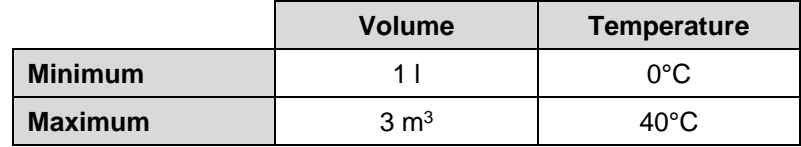

Version: March 2024 Page: 9 / 20

# 2.1.1.1. Cooling device

The reactor is equipped with a wall heat exchanger (partial-pipe jacket), with the following characteristics:

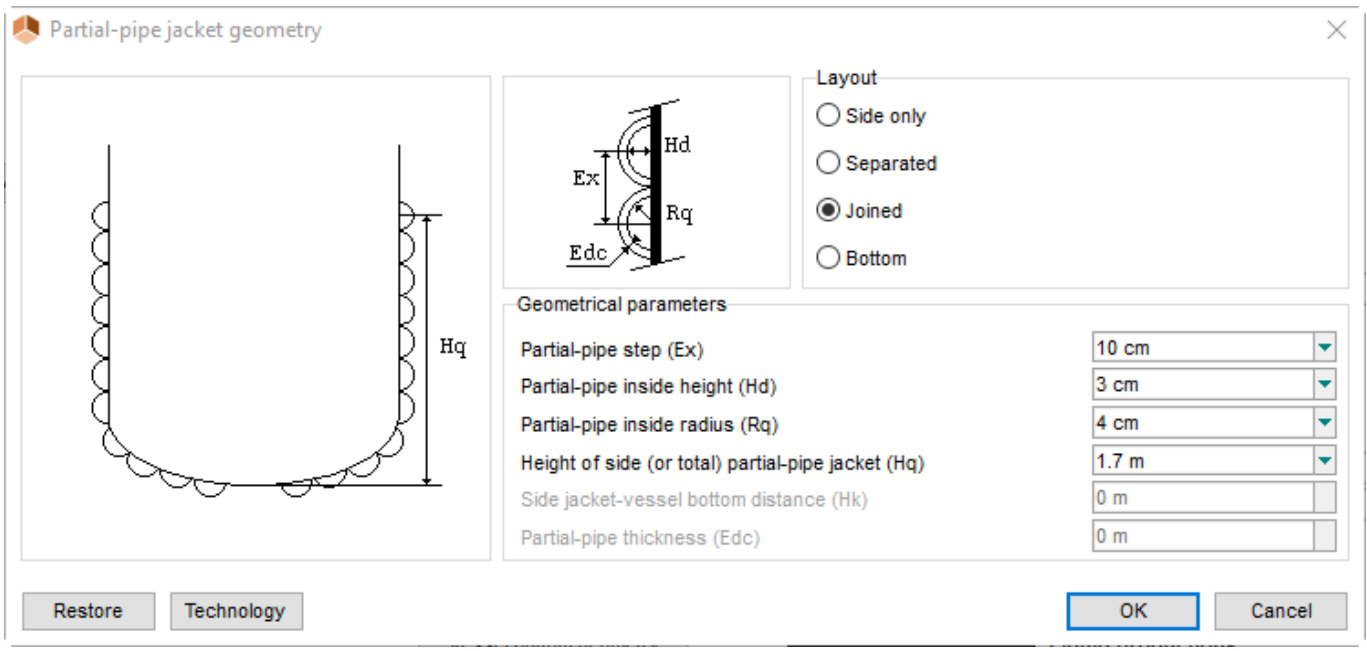

The thermal fluid used is the same for the two operating steps:

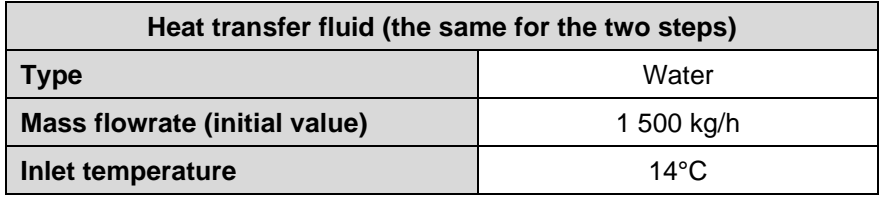

been defined in each operating step. The water mass flowrate will be automatically adjusted in order to keep constant the reactor temperature as it has Version: March 2024 Page: 10 / 20

#### 2.1.1.2. Mixing device

The characteristics of the mixing device appear hereafter:

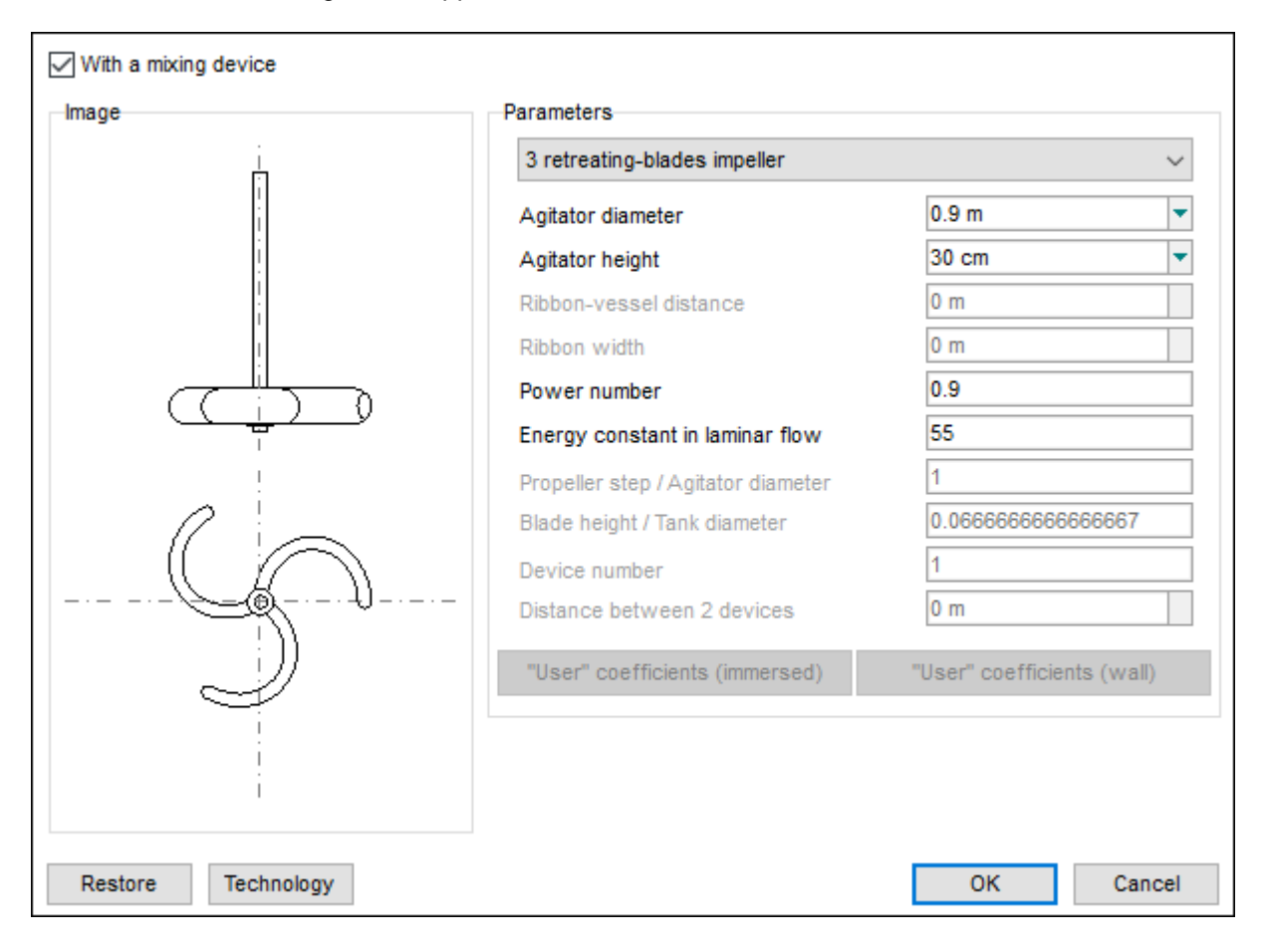

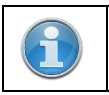

The agitator height applies to the distance between the agitator and the vessel bottom.

The rotation speed of the agitator (60 rpm) is defined in each operating step (same speed for the two steps).

## 2.1.1.3. Feeds

A continuous flow of propylene (reactant) is supplied during the first step:

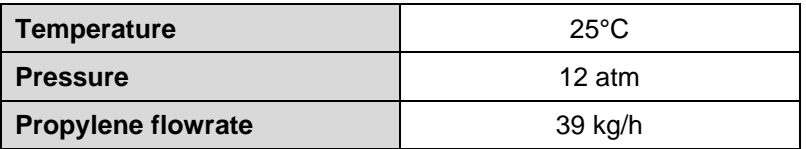

#### 2.1.1.4. Operating mode

following table: carried out at constant temperature, by acting on the utility fluid flowrate. The operating parameters are given in the reaction starts. During the second step, the reaction is carried out but without propylene feed. These two steps are The operating mode is made up with two steps. During the first step, the second reactant (propylene) is added. The

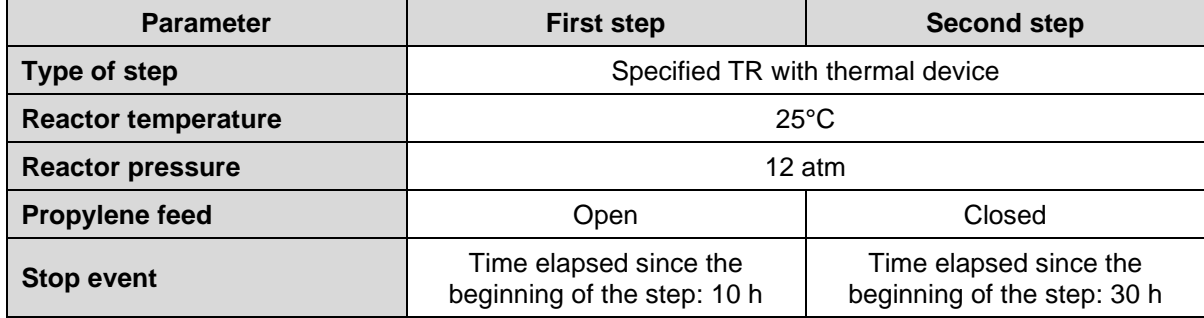

#### The scenario is presented on the left of the following screenshot and the flowsheet on the right part.

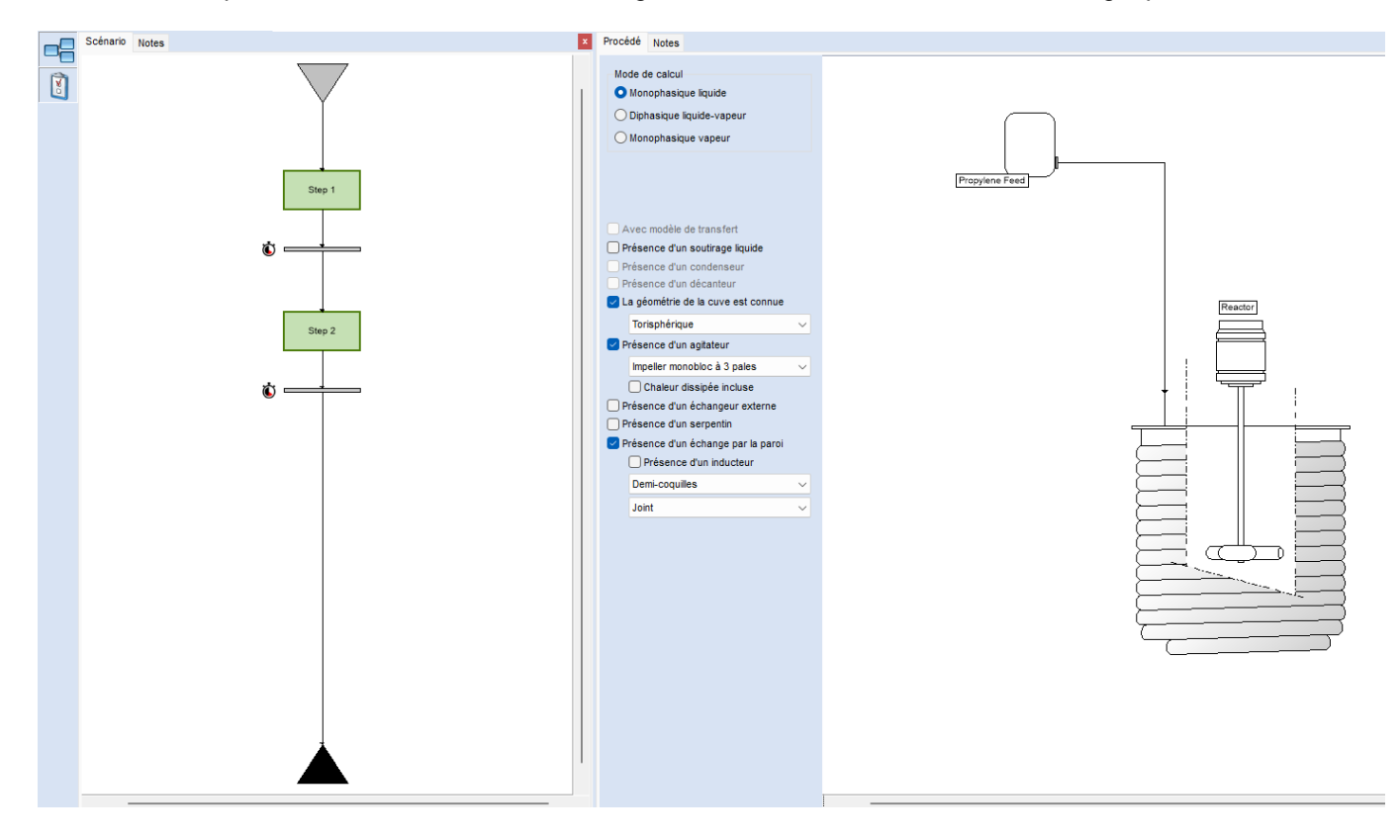

<span id="page-11-0"></span>Version: March 2024 Page: 12 / 20

#### **2.1.2. Distillation column**

The column is made up with 56 theoretical stages, including the boiler and the condenser.

Three collection tanks will be used during the distillation step.

propylene (see the "BATCHREA\_EX\_EN – Thymol" example). The initial load is detailed below. It corresponds to the content of the reactor at the end of the synthesis without the

- Temperature 25°C
- $\checkmark$  Total mass 1 825 kg
- 0 3M5P 2,3200% wt. 3M4P 26,6107% wt. 3M2P 18,7774% wt. Thymol 24,3378% wt. Composition m-cresol 27,9541% wt.

The liquid hold-ups are supposed to be constant all along the distillation:

- ✓ Condenser 5 l
- $\checkmark$  Column 4 I for each theoretical stage

The pressure profile is also supposed to be constant all along the distillation process

- ✓ Condenser 40 mmHg
- Pressure drop 10 mmHg

### 2.1.2.1. Condenser

The condenser is supposed to be ideal total all along the distillation process.

# 2.1.2.2. Boiler

The column's boiler characteristics are detailed below.

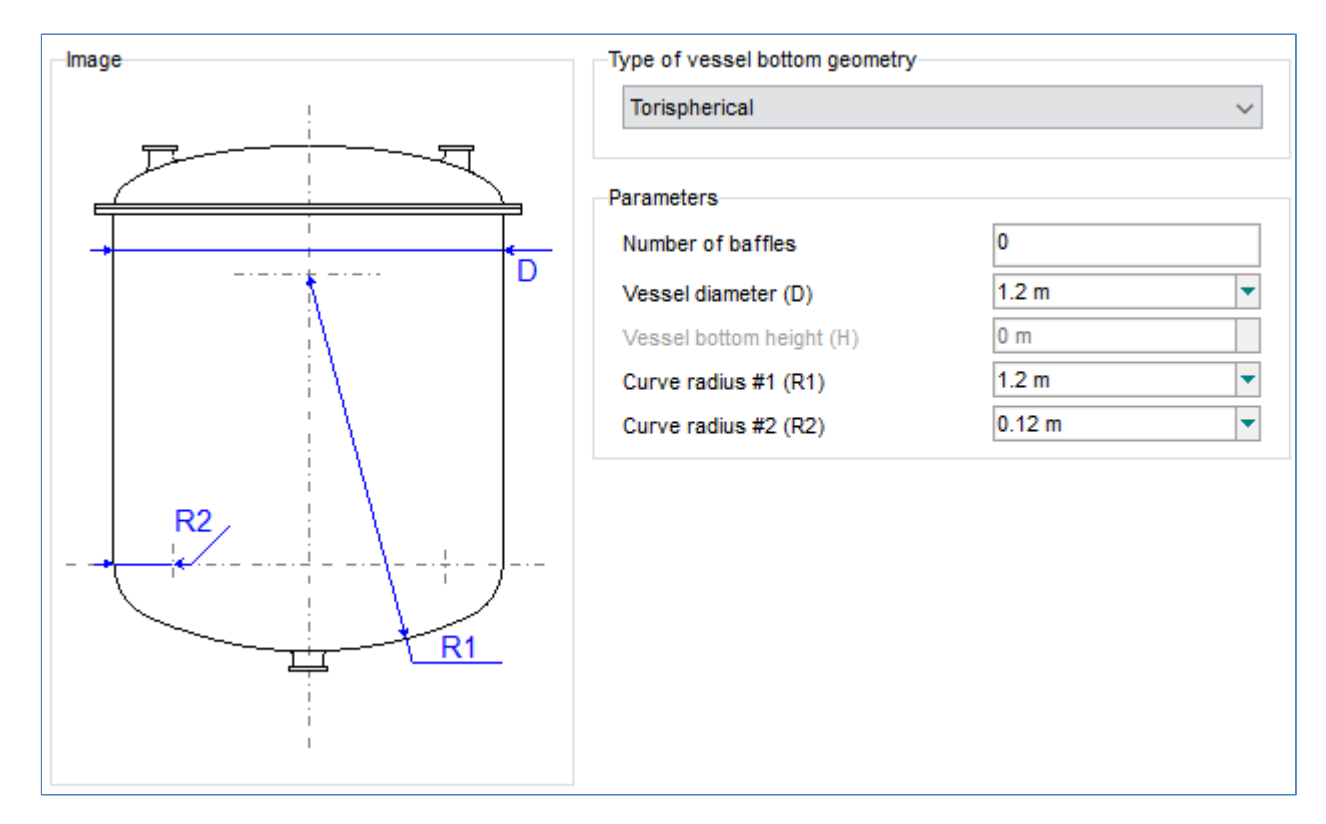

With a wall material defined as follows:

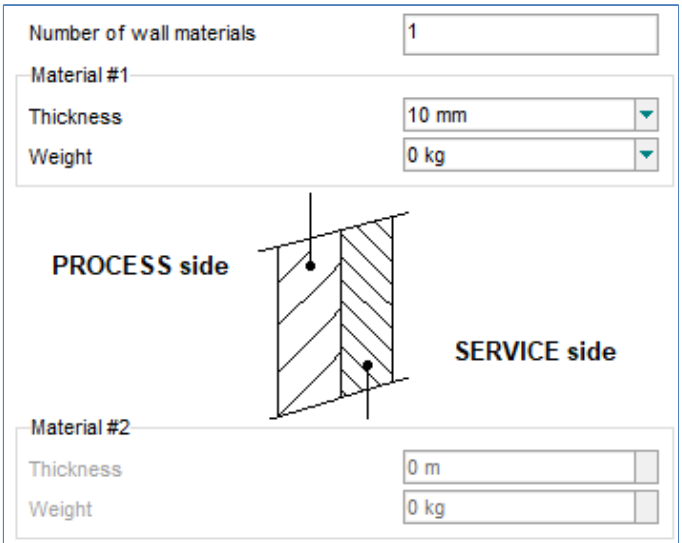

for each step. The thermal conductivity of the wall is considered to be equal to 19 W.m<sup>-1</sup>.K<sup>-1</sup>. The thermal conductivity is specified Version: March 2024 Page: 14 / 20

#### 2.1.2.3. Boiler heating device

The column's boiler is equipped with a wall heat exchanger (external jacket) with the following characteristics:

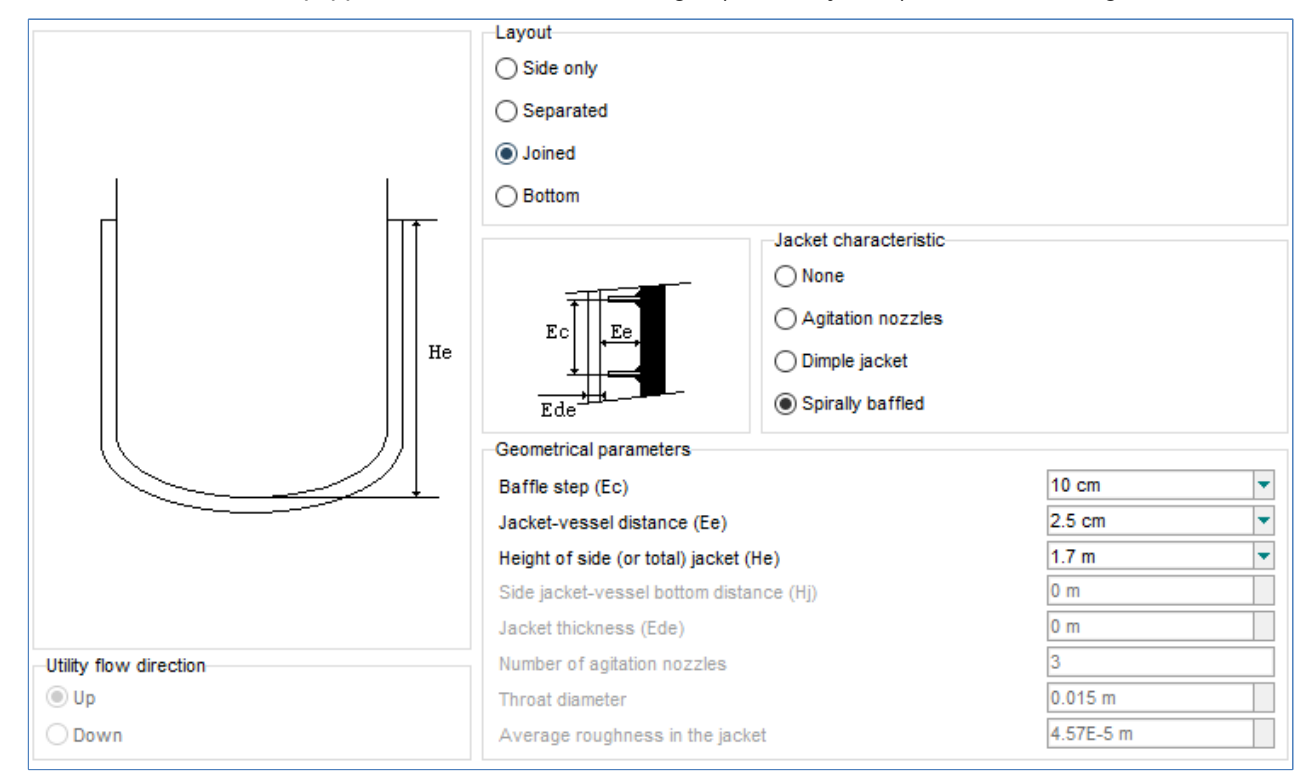

And with an immersed heat exchanger (helical coil) detailed below:

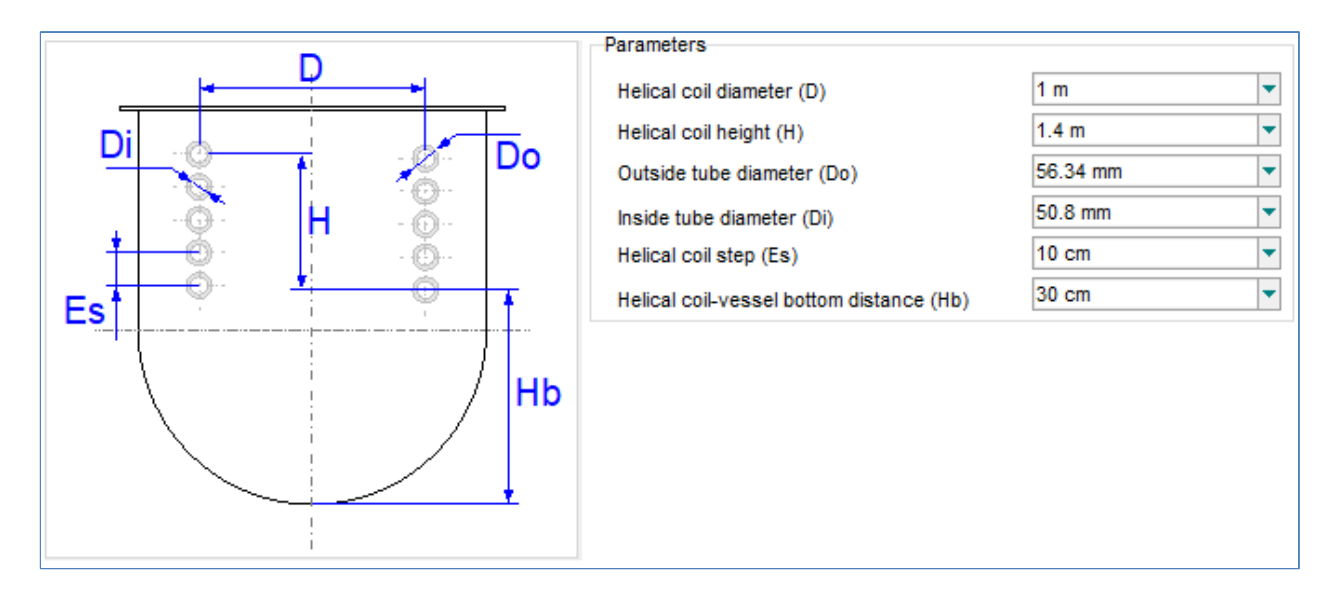

The thermal fluid used is the same for both systems and is described in the table below:

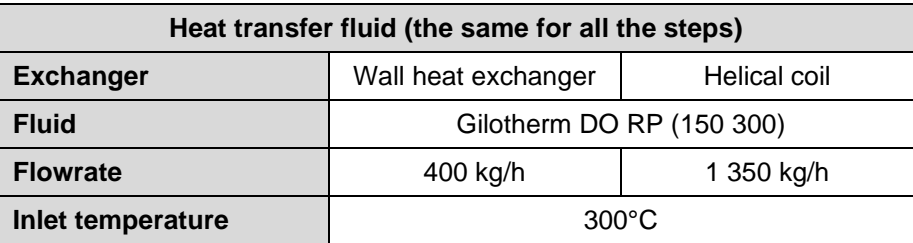

#### 2.1.2.4. Operating mode

production. The operating parameters of these steps appear in the table below. cresol to recycle it. The next step, an intercut, allows to eliminate mainly the 3M2P. The last step is the thymol reflux allows to classify the products in the column. The third step allows to recover the maximum quantity of m-The operating mode is made up with five steps. During the first step, the column is filled. A second step at infinite

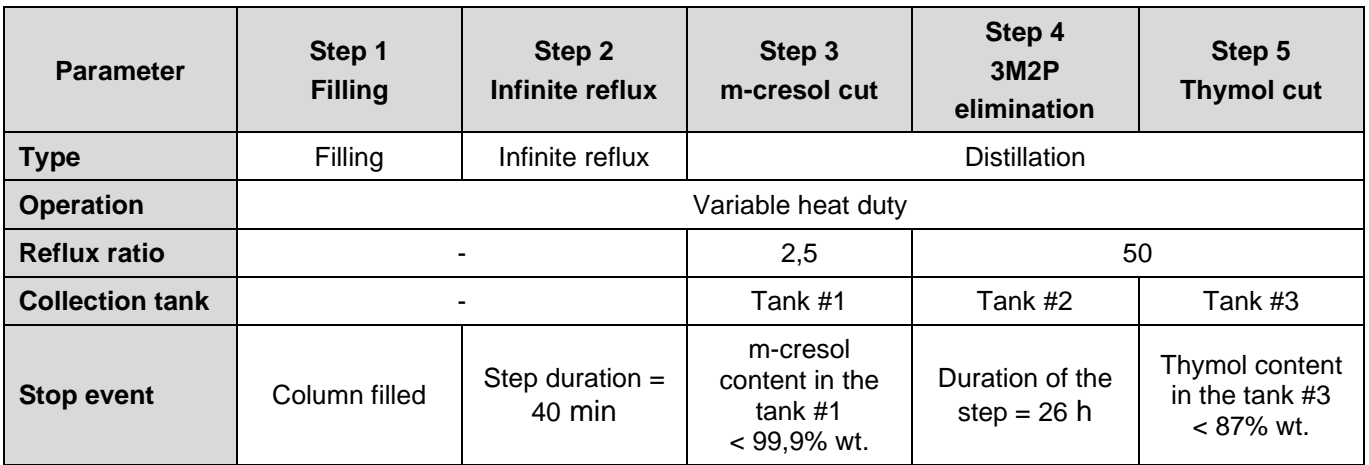

The scenario is presented on the left of the following screenshot and the flowsheet on the right part.

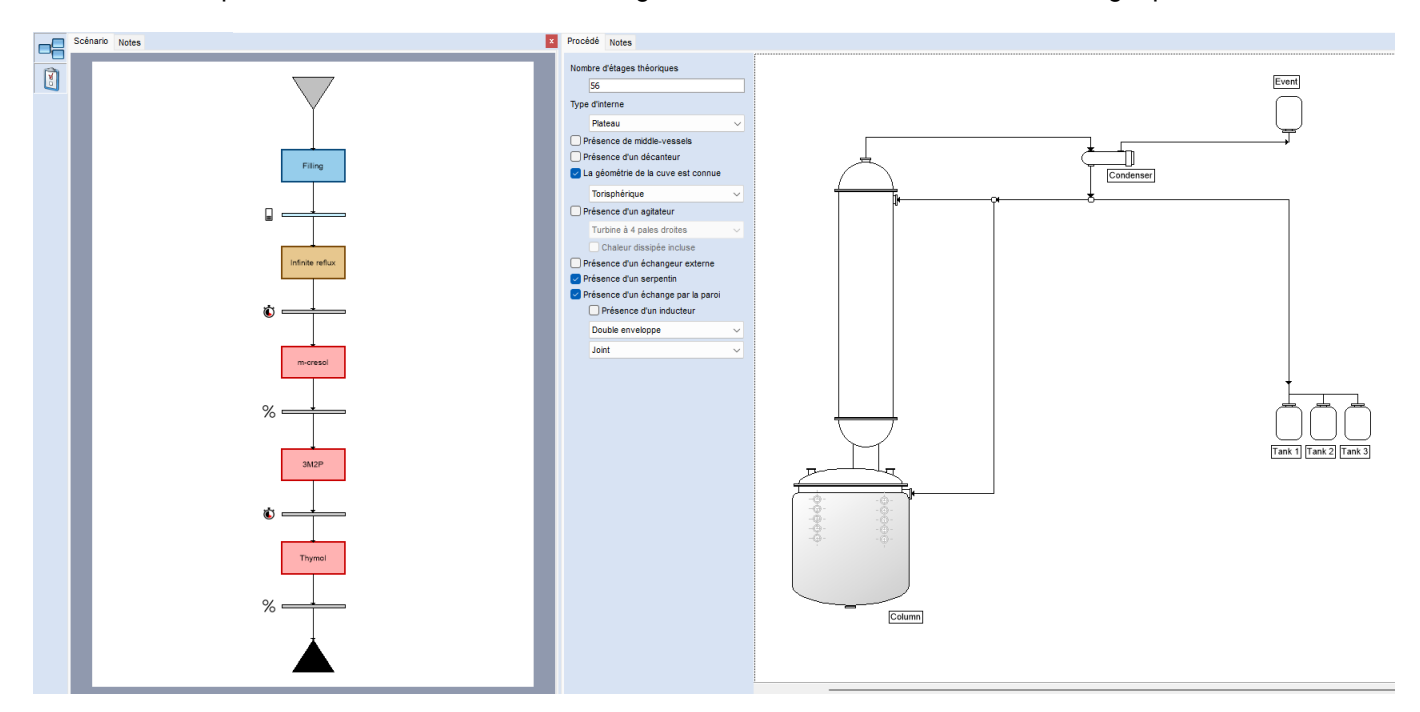

Version: March 2024 Page: 16 / 20

# <span id="page-15-1"></span><span id="page-15-0"></span>**2.2. Results**

#### **2.2.1. Access to batch simulation results**

operation and using the associated scriptlet. The user can simply access the BatchReactor and BatchColumn simulation file by right-clicking on the desired unit

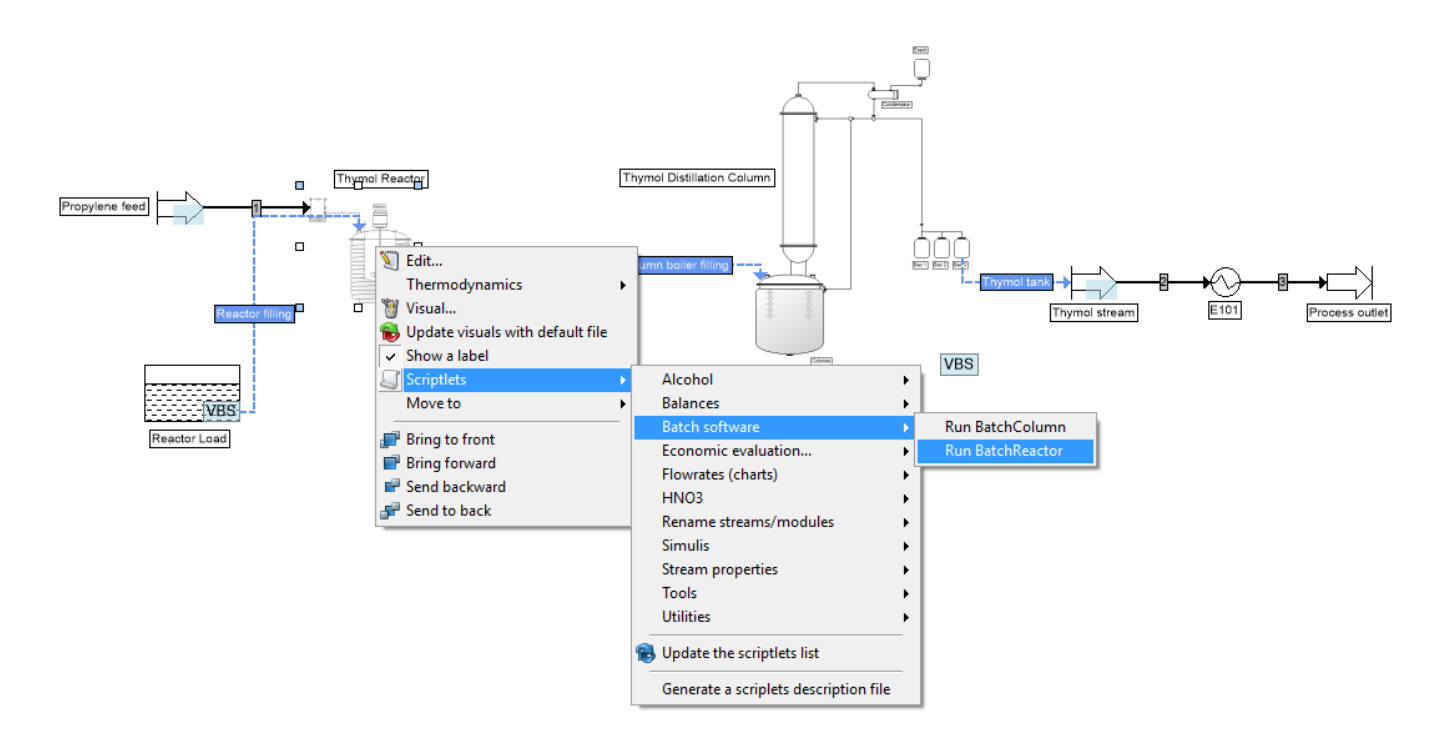

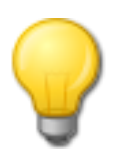

unit operation must be identical to the name of the corresponding simulation file. In order for the scriptlet to directly open the BatchReactor or BatchColumn file, the name of the <span id="page-16-0"></span>Version: March 2024 Page: 17 / 20

## **2.2.2. Reactor**

The mass fractions of the reaction products (thymol, 3M2P, 3M5P, 3M4P) increase all along these two steps. the quantity consumed, it then accumulates during this period. After the feed stops, it is consumed and disappears. The mass fraction of propylene increases during the first step (10h): as this reactant is fed with a flowrate that exceeds The mass fraction of m-cresol decreases throughout the operation, as this reactant is present only in the initial load.

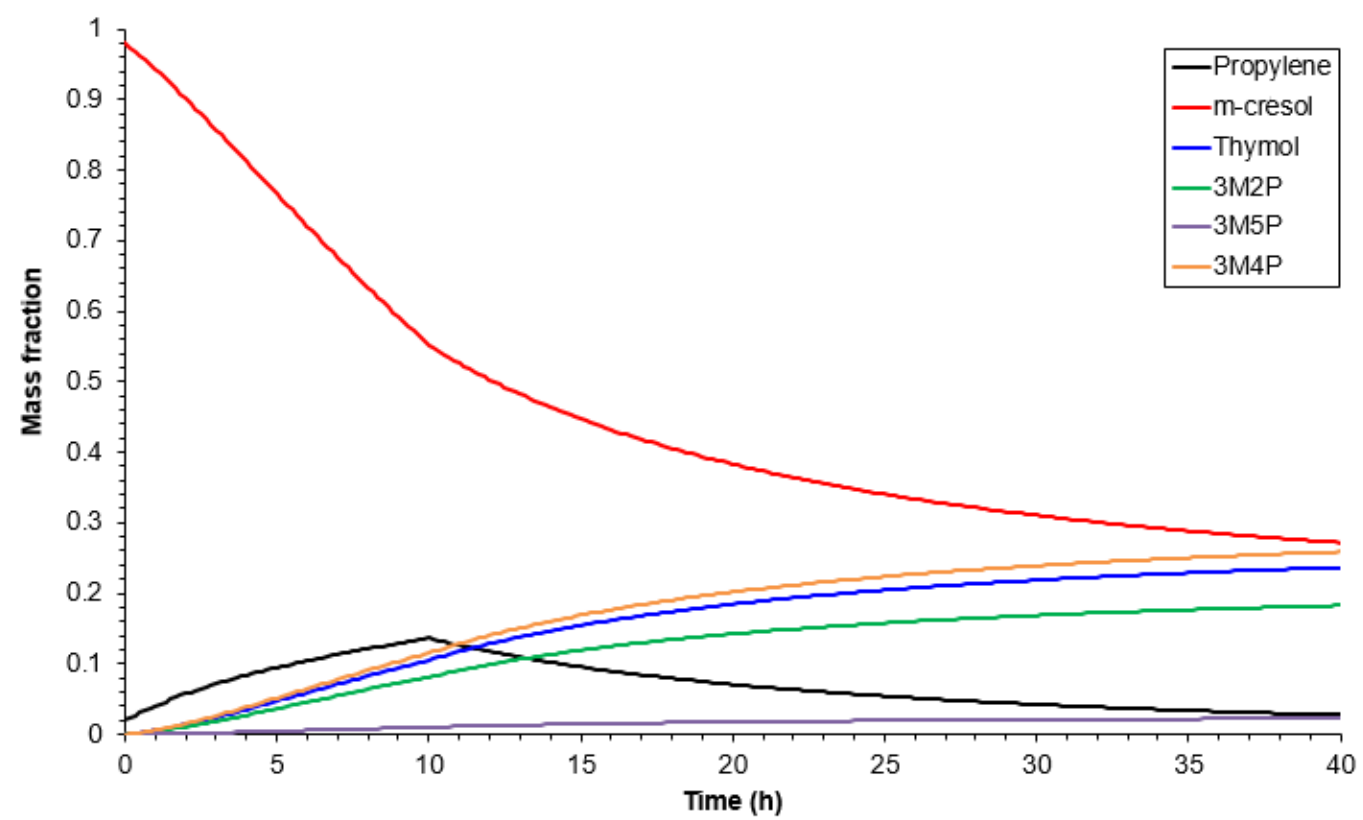

#### Mass fractions in the reactor

the second step (i.e. after 10 hours), this change is faster as there is no longer propylene supply. the flowrate decreases, as the m-cresol is consumed decreases, and the reaction slows down. At the beginning of 7 hours, the necessary flowrate of utility increases as the reaction starts strongly due to the propylene addition. Then The following graph shows the evolution of the water flowrate necessary to keep the reactor isothermal at 25°C. For

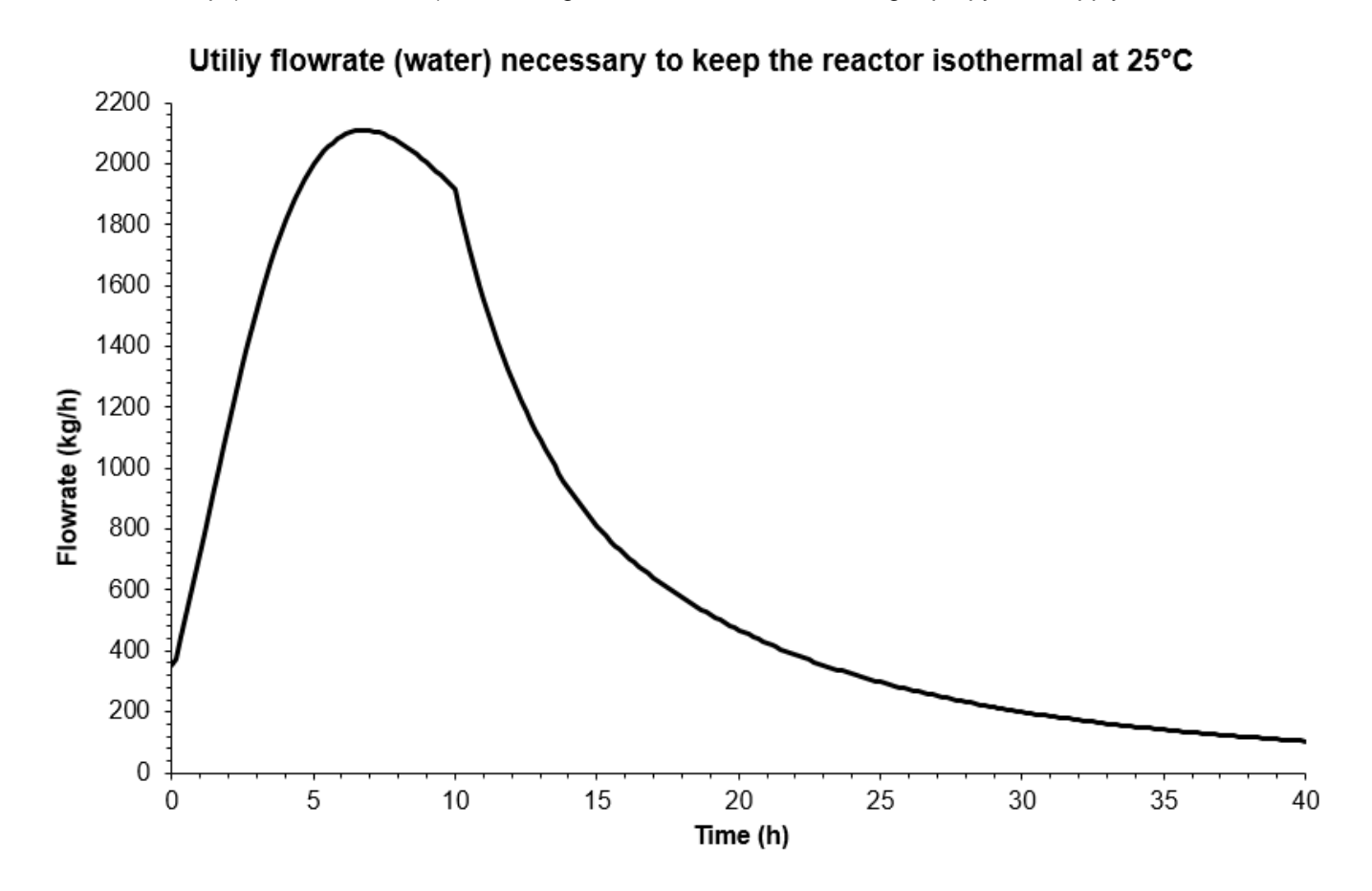

<span id="page-18-0"></span>Version: March 2024 Page: 19 / 20

#### **2.2.3. Distillation column**

the collection tank meets the specification requirement. the remaining m-cresol and the thymol that begins to be at the top of the column. The thymol cut is stopped when The m-cresol cut is stopped as soon as the content in 3M2P begins to be significant. The 3M2P cut contains 3M2P, During the filling step, there is no liquid distillate. During the third step, the liquid distillate consists mainly of m-cresol.

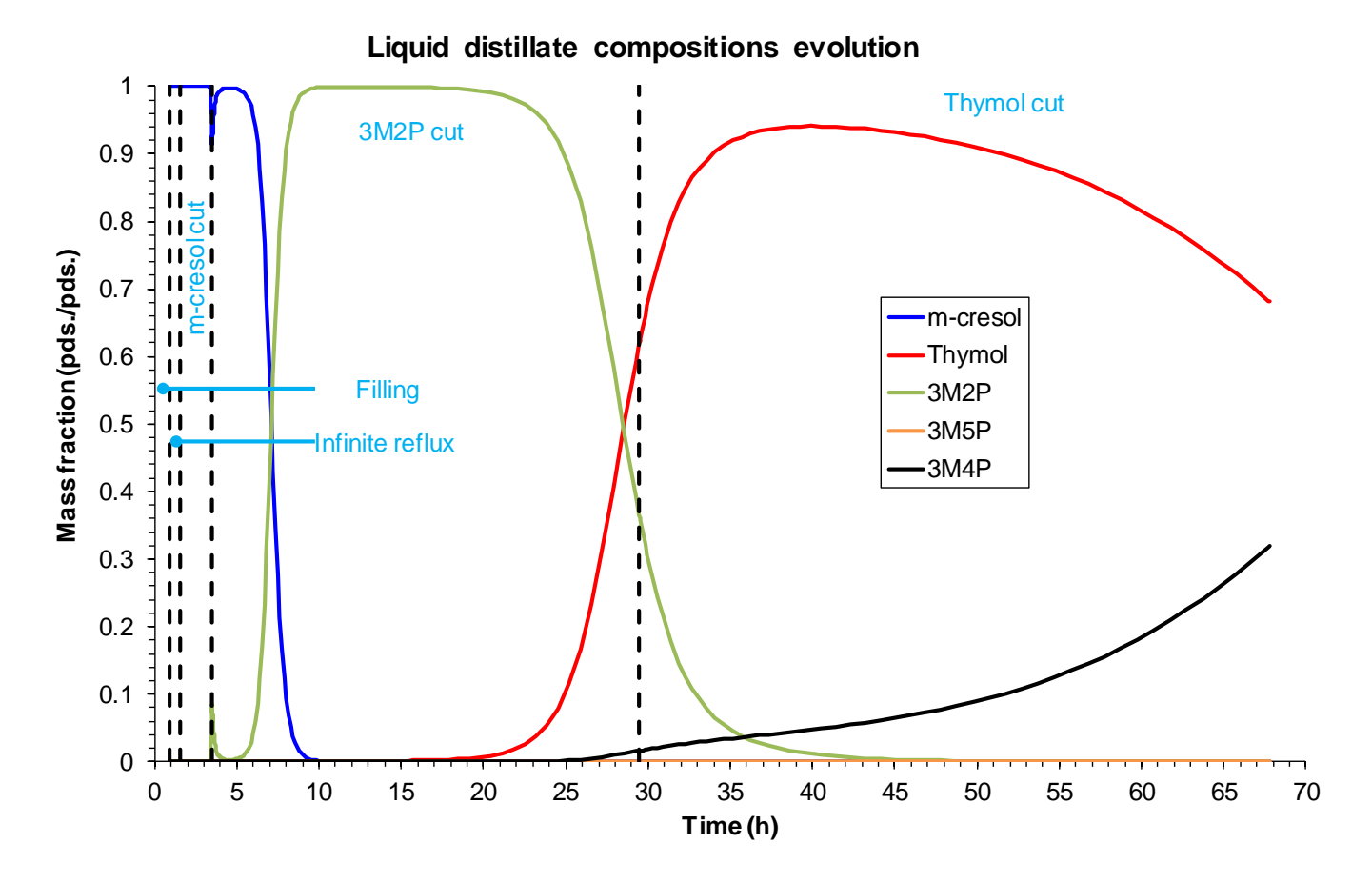

column. plates) after the operation is completed. The 3M5P and 3M4P mainly stay in the boiler, and the liquid holdups in the The table below shows the content of the collection tanks, of the boiler and of the liquid holdups (condenser and

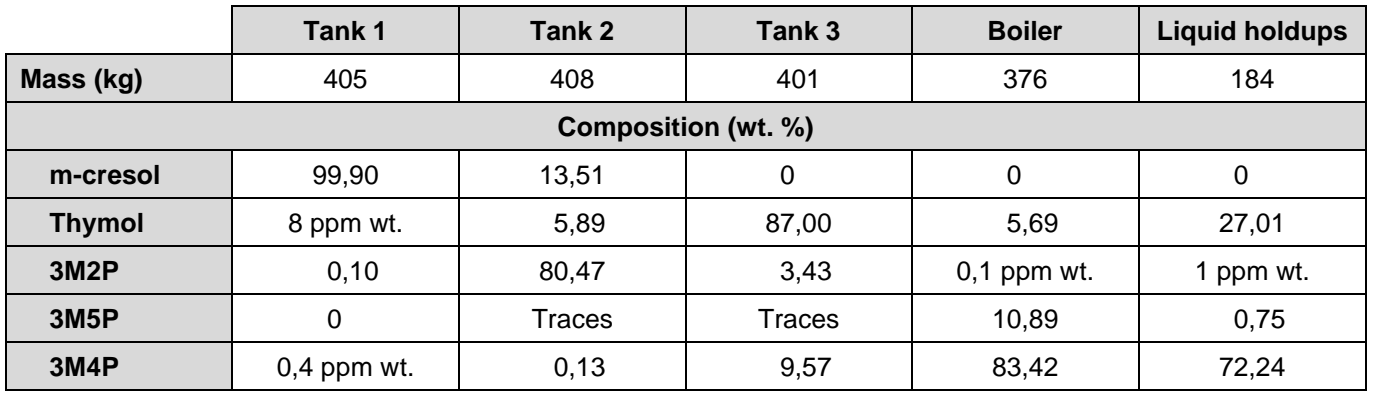

# <span id="page-19-0"></span>**3. REFERENCES**

Chemical Properties", Design Institute for Physical Properties, AIChE, New York, NY (2017) [ROW17] ROWLEY R.L., WILDING W.V., OSCARSON J.L., GILES N.F., "DIPPR® Data Compilation of Pure